## *GPU ISAC (Chimera version) installation notes*

**NOTE:** GPU ISAC requires the installation of the SPHIRE package

#### **Installation steps:**

- **(a)** Open a terminal and enter the folder where you put the GPU ISAC CHIMERA.tar file.
- **(b)** Untar the .tar archive:

**tar -xf GPU\_ISAC\_CHIMERA.tar**

**(c)** Check CUDA path variables:

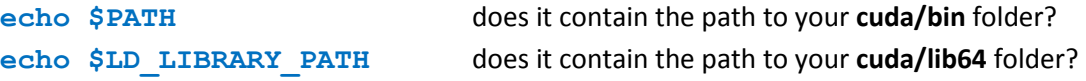

If these path variables do **not** contain the cuda/bin and cuda/lib64 folder, add then like so: **export PATH=/path/to/cuda/bin:\${PATH} export LD\_LIBRARY\_PATH=/path/to/cuda/lib64:\${LD\_LIBRARY\_PATH}**

Where path/to/cuda/bin and path/to/cuda/lib64 need to be replaced with the real paths to the respective folders. If you do not know where to find them, by default they should be located in /usr/local/cuda.

- **(d)** Compile the C++/CUDA library needed for GPU ISAC.: **cd vChimera/cuda nvcc gpu\_aln\_common.cu gpu\_aln\_noref.cu -o gpu\_aln\_pack.so -shared -Xcompiler -fPIC -lcufft -std=c++11**
- **(e)** Adjust sparx libraries to work with the CUDA library we just compiled:

**cd ../eman2/sparx/libpy** (we are now in the **vChimera/eman2/sparx/libpy** folder)

**sed -i.bkp "s|/home/schoenf/work/code/cuISAC/cuda|\$(realpath ../../../cuda)|g" applications.py**

```
sed -i.bkp2 's|statistics.sum_oe( data, "a", CTF, EMData(), myid=myid|statistics.sum_oe( data, "a", CTF, 
EMData()|g' applications.py
```
**(f)** Tell GPU ISAC to use the correct libraries and environment: **cd ../bin** (we are now in the **vChimera/eman2/sparx/bin** folder)

**ln -rs ../libpy/\* .**

**sed -i.bkp "s|/home/schoenf/applications/sphire/v1.1/envs/sphire\_1.3/bin|\$(dirname \$(which sphire))|g" sxisac2\_gpu.py**

 $sed -i.bkp2 "s/\(\cdot*options, args.*\)\$ / $\lceil \ln$  os.environ['CUDA\_VISIBLE\_DEVICES'] = options.gpu\_devices\n **options.gpu\_devices = ','.join(map(str, range(len(options.gpu\_devices.split(',')))))/g" sxisac2\_gpu.py**

( see next page for an example )

## **Example use (replace path/to/isac):**

**mpirun** -np 6 /path/to/**sxisac2\_gpu.py** bdb:path/to/stack out\_dir --CTF –radius=160 --target radius=29 --target nx=76 --img per grp=100 --minimum grp size=60 -thld  $err=0.7$  --center method=0 --gpu devices=0,1

#### **MANDATORY parameters:**

- Replace "/path/to/sxisac2\_gpu.py" with the path to your **sxisac2\_gpu.py** file.
- Replace "path/to/stack" with the path to your **input .bdb stack**. If you are using an **.hdf** stack, you need to remove the "bdb:" part of the command.
- Replace "out\_dir" with the path to your preferred **output directory**.
- Adjust the number in "--radius=160" to the **radius of your particle** (in pixel).

# **OPTIONAL parameters:**

- In "mpirun –np 6" the number can be set to the number of your **CPU processors** (e.g., if you have a quad core CPU, you would use 4 here).
- In "--qpu\_devices=0,1" you can set what GPUs to use. This example uses two GPUs with id values 0 and 1, respectively. You can check the id values of your available GPUs by executing "nvidia-smi" in your terminal (GPUs are listed by capability, with 0 being your strongest GPU).